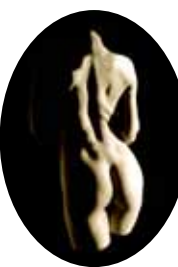

## *Cliff J. Sidnell - photography 4 'Revolution' by Jade Williams 17 JADE Spotlight Feature Kate Murray - art 26 Page of Enlightenment by Ralph Storer A Festive Feast of Fun Christmas Quiz 30 Angelique - model 32 'Awakening' by Sister Constance 42 John Coles - photography 48 'Dreaming' by Carla Spinetti 66 Anton Volkov - photography 70 'Home For Christmas' by Richard Van Symons 83 Lynda French's Book Reviews 85 JADE Hall of Fame 89 JADE Erotic Artist of the Year Awards 92 The Guild Diary 93*

Contents...

## *A Guild Special Report: 'Sexpo 2015' 94 The Guild Directory - December 2015 99 The Guild Noticeboard 103 JADE Submission Guidelines 104 Guild Membership Information 106 JADE Advertising Rates 107 Editorial Contact Details 108 Lynda French's Adult Film Reviews 109 (Warning! Contains uncensored images.)*

*Cover: Mark Page (PhotosWithAttitude)*

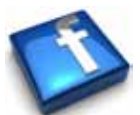

*You can follow The Guild on Facebook*

## **JADE**

**The Official Magazine of the Guild of Erotic Artists** is published monthly by Great Northern Publishing Editor: Mark Marsay

**www.theguildoferoticartists.com**

## JADE December 2015 Issue 133

JADE magazine is produced in high resolution and should display well on most monitors/screens. It has been designed so pages can be viewed individually. Should you have difficulty reading the text you should be able to enlarge it within Adobe Acrobat Reader to a more comfortable level. Copy and print protection has been enabled (you will be unable to copy or print from this file) to protect the copyright of our contributors.

You should set your Acrobat Reader to 'view single pages' and either 'fit to screen', or 'view full screen' (hit the Esc key to return to the pdf window) for the best viewing experience.

You can navigate through this magazine in the traditional manner using the 'forward/back', 'left/right' arrow keys in Acrobat, or use the arrow keys on your keyboard. If you do not want to read each page in turn, but want to go direct to a contributor, story, feature, article or page, just click on the button beside its entry on the contents page.

The website address links are active and you can use them to visit the websites shown, and to see the larger work of our contributors.

USE THE ARROW KEYS

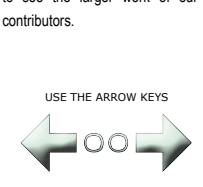

We recommend using your keyboard's 'left and right' arrow keys to turn the pages.